# **CORNET® ED-88TPlus5G2 Elektrosmog-Messgerät Benutzerhandbuch v.2.0 15.02.2023**

**Das CORNET Microsystems Inc. ED88TPlus5G2 (ED88TP5G2) Elektrosmog-Messgerät misst die Feldstärke und Leistungsdichte hochfrequenter (RF) elektromagnetischer Wellen, den niederfrequenten (LF) Magnetfeldpegel (Gauss, Tesla) und das niederfrequente (ELF) elektrische Feld (V/ m) in Wohnumgebungen. Es ist ein ausgezeichnetes Gerät für jeden oder jedes Unternehmen, dem die Sicherheit elektromagnetischer Wellen am Herzen liegt. Es verfügt über eine HF-Bandbreite von 100 MHz bis 8 GHz mit einer hohen Empfindlichkeit (0,5 uw/m2 bis 1,8 w/m2), eine NF-Magnetfeldbandbreite von 50 Hz bis 10 kHz mit einer Empfindlichkeit von 0,1 uT bis 60 uT (1 mG–600 mG). Bandbreite von 50 Hz bis 1 kHz mit einer Empfindlichkeit von 0,01 uT bis 1 uT (0,1 mG bis 10 mG) und eine E-Feld-Bandbreite von 50 Hz bis 50 kHz mit einer Empfindlichkeit von 10 V/m bis 1000 V/m. Es verfügt außerdem über einen HF-Frequenzzähler (100 MHz–4,2 GHz), unterstützt 5G-Netzwerkfrequenzen und verfügt über eine sehr schnelle Abtastrate (25.000 Abtastungen/Sekunde), sodass sehr kurze Bursts digitaler HF-Signale von nur 100 usc erkannt werden können. Außerdem gibt es eine Datenprotokollierungsfunktion für bis zu 50 Stunden Daten, die auf dem Messgerät gespeichert und angezeigt werden können, sowie ein Fenster für statistische Daten.**

## **Anwendungen:**

**- Messung der Feldstärke, Leistungsdichte und Frequenz elektromagnetischer Hochfrequenz-RF-Wellen - Messung von Niederfrequenz-Magnetfeldern (Gauss-Meter-Funktion)**

**- Messung des elektrischen Niederfrequenz-ELF-Feldes (E-Feld-Messfunktion)**

**- Messung der Strahlungsleistungsdichte der Mobilfunk-Basisstationsantenne - Drahtlose** 

**Kommunikation, sowohl analoge als auch digitale HF-Signale (AM/FM, TDMA, GSM, DECT, CDMA, 3G, 4G und alle 5G-Netzwerkbänder, einschließlich des 3,5 GHz 5G C-Bands (\*außer Millimeterwellenband).**

**- HF-Leistungsmessung für Funksender - Wireless LAN (Wi-**

**Fi 2,4 GHz, 5,8 GHz), WiFi6, Bluetooth, Ultrabreitband-Erkennung, Installation, Optimierung - Spionagekamera, drahtloser Bugfinder, IOT-Geräte - Mobiltelefon/schnurloses Telefon Strahlungssicherheitsniveau,** 

**SMART METER-Messung des Strahlungsniveaus von Elektrizitätsversorgungsunternehmen – Wechselstromleitung, Hochspannungsmast, Leistungstransformator, Motoren und Kleingeräte EMF-Erkennung – Mikrowellenherd-Leckageerkennung – EMF-**

**Sicherheitsbewertung der persönlichen** 

**Nutzungsanleitung: Wohnumgebung**

**Bitte laden Sie die neue Version des Handbuchs herunter von: www.cornetmicro.com**

**(1) Legen Sie eine 9-V-Batterie in den ED88TP5G ein. Schalten Sie den Strom ein, indem Sie das Gerät mit der rechten Hand halten vertikale Position und Drehen des Lautstärke-/Einschaltschalters; Das Gerät wechselt nach dem Einschalten in den HF-Messmodus.**

**(2) Der HF-Sensor befindet sich auf der linken Seite des ED88TP5G2; Der LF-Sensor befindet sich oben rechts am ED88TP5G; und der E-Feld-Sensor befindet sich in der Mitte der Oberseite des ED88TP5G.**

ÿ **Bitte decken Sie den Sensorbereich nicht mit Ihren Fingern, Händen oder anderen Gegenständen ab.**

(3) Der ED88TP5G verfügt über vier Drucktasten: "MODE", "HOLD", "LIGHT" und "UNIT".

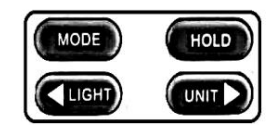

Mit der Taste "MODE" können Sie zwischen dem HF-Modus, zwei LF-**Modi und dem E-Feld-Modus umschalten.**

**Mit der "HOLD"-Taste wird die Datenmessung angehalten. Drück den**

Drücken Sie die Taste erneut, um den "Halten"-Zustand zu verlassen. Auf dem LCD-Bildschirm wird eine "HOLD"-Markierung angezeigt, um den "Hold"-Zustand anzuzeigen. **Mit der Taste "UNIT" können Sie die Einheit mw/m2, v/m oder dBm auswählen.**

**Mit der Taste "LIGHT" schalten Sie die LCD-Hintergrundbeleuchtung und den Audioton ein/aus**

**(4) HF-Modus: Das digitale LCD-Display zeigt die gemessene HF-Feldstärke und Leistungsdichte (in dBm, v/m oder mw/m2) an. Zur schnellen Anzeige des HF-Signalpegels werden 8 LED-Leuchten in Rot, Gelb und Grün verwendet.**

**Sie in der Tabelle auf der Rückseite des ED-88TP5G2.**

**Außerdem wird die Frequenz des erkannten Signals aufgezeichnet. in Echtzeit auf dem LCD-Display angezeigt**

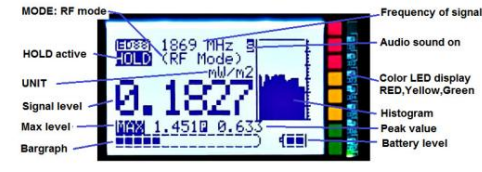

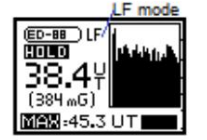

**ED88TPlus5G2 V.2.0 15.02.2023 ©2023 CORNET Microsystem Inc., 1400 Coleman Ave #C28 Santa Clara, CA 95050 USA www.cornetmicro.com**

(5) LF-Modus: Das digitale LCD-Display zeigt die gemessene LF-Magnetfeldstärke (in uT und mGauss) an. Mit der "MODE"-Taste **können Sie zwischen zwei LF-Modi wählen: (a) LF30-Modus: hat eine hohe Empfindlichkeit (0,1 mG–**

**10 mG), aber einen engeren Frequenzbereich (50 Hz–1 kHz), um hochfrequentes Rauschen zu reduzieren. (Das Histogramm und die LED-Segmentanzeige können weiterhin bis zu 30 mg anzeigen.)**

**(b) LF600-Modus: hat eine Empfindlichkeit (1mG-600mG), deckt einen größeren Frequenzbereich ab (50Hz-10kHz).**

**\* Die Magnetfeldstärke kann auch über 8 verschiedenfarbige LED-Leuchten angezeigt werden.**

**\* Aufgrund des reduzierten Frequenzabdeckungsbereichs des LF30-Modus werden im LF30-Modus möglicherweise niedrigere Messwerte angezeigt als der LF600-Modus zur Überwachung hochfrequenter Digital-/Impulssignale (z. B. Schaltnetzteile),**

**(6) E-Feld-Modus: Die gemessene elektrische ELF-Feldstärke wird auf dem digitalen LCD-Display mit V/m angezeigt.**

**(7) Histogramm: Für die Modi RF, LF und E-Feld werden die vorherigen 30 Signalpegelwerte aufgezeichnet und als bewegliche Grafik auf dem LCD-Display angezeigt. Es kann verwendet werden, um die Quelle eines Signals zu lokalisieren und digitale HF-Burst-Bursts aufzuzeichnen, wie z. B. Übertragungen von AC-Smart-Metern.**

**(8) MAX: Das LCD-Display zeigt den maximalen Messwert seit dem letzten Einschalten an.**

**Spitzendurchschnitt. Der Spitzendurchschnitt ist der Durchschnitt der 30 Daten im Histogramm und der Gesamtdurchschnitt ist die Summe aller abgetasteten Daten geteilt durch die Anzahl der Daten innerhalb des Bildschirmaktualisierungszeitraums.** (9) Durchschnitt: Die Markierung **" A" oder " auf dem LCD zeigt an, ob das Ergebnis ein Gesamtdurchschnitt ist oder** 

**Die Lautstärke kann über den Lautstärkeregler am Rad eingestellt werden. Audio-Sound kann verwendet werden zur Erkennung der Art von HF-Signalen oder zur Erkennung von Hochfrequenzsignalen (RF) mit niedrigem Pegel. (bis zu 0,05uw/m2). Schalten Sie bei Nichtgebrauch die LCD-Hintergrundbeleuchtung oder den Ton aus, um Batteriestrom zu sparen. (10) Tonfunktion und LCD-Hintergrundbeleuchtung: Durch Umschalten der "LIGHT"-Taste werden die LCD-Hintergrundbeleuchtung und die Audio-Sound-Funktion ein-/ausgeschaltet (ein " S" -Symbol auf dem LCD zeigt an, dass der Tonmodus aktiviert ist).**

(11) SysSetup-Menü: Um auf das SysSetup-Menü zuzugreifen, halten Sie die "UNIT"-Taste gedrückt und klicken Sie dann auf die "HOLD"-Taste. Um den Cursor im Menü zu bewegen, verwenden Sie die Schaltfläche ">" und zum Aktivieren/Deaktivieren der **Funktionen verwenden Sie die Schaltfläche "<". Wählen Sie im SysSetup-Menü Folgendes aus:**

**Zum Auslösen des Audioalarms kann EIN/AUS oder einer der 8 Auslösepegel (0, -5, -10, -15, -20, -25, -30, -35 dBm) ausgewählt werden. \*(Alarmfunktion gilt nur für den RF-Modus). (g) RESET: Zurücksetzen auf Standard (mw/m2, LED-Pegel AUS, MAX\_CLEAR EIN, Alarm AUS, PeakAvg). (h) SPEICHERN: Um die**  Änderungen im EEPROM-Speicher zu speichern, drücken Sie die Taste "<" und warten Sie, bis der Vorgang abgeschlossen ist **(a) EXIT: (b) HF-Pegel Einheitenauswahl: Wählen Sie mW/m2, v/m oder dBm als Standardeinheit, wenn das Messgerät eingeschaltet ist. (c) LED-Ebene: Wird verwendet, um die Anzeigeebene der benutzerdefinierten Farb-LED-Segmente für bestimmte Sicherheitsstandards anzupassen. AUS, -5, -10, -15, -20 dB oder LED KEINE Anzeige sind die Optionen. (f) Alarm: "Erledigt!" bevor Sie das Messgerät ausschalten. (Wenn Sie den Vorgang beenden, ohne die Änderungen zuvor im Speicher zu speichern, funktionieren die Änderungen weiterhin, gehen jedoch verloren, wenn das Messgerät ausgeschaltet wird.) (d) Durchschnitt/Häufigkeit: Wählen Sie Spitzendurchschnitt, Gesamtdurchschnitt oder Häufigkeit des MAX-Werts. (e)**  MAX\_Clear-Bit: Wenn es "EIN" ist, kann der MAX-Wert durch Umschalten der "HOLD"-Taste gelöscht werden. Wenn es auf **"AUS" steht, kann der MAX-Wert nur durch Ausschalten des Messgeräts gelöscht werden. (Für "SBM2015 Baubiologische Prüfmethoden" verwenden Sie -20 dB) Verlassen des SysSetup-Menüs und Rückkehr zum normalen Betriebsmodus.**

**(12) Halten Sie das Messgerät im NF- oder E-Feld-Modus (Messung des magnetischen/elektrischen Feldes) ruhig, um einen guten, stabilen Messwert zu erhalten. Vermeiden Sie schnelle Bewegungen des Messgeräts, um plötzliche Änderungen des Messwerts zu**  Zur Darstellung der Sicherheitsbereiche der drei Länder werden drei rote LEDs verwendet. Die Signalstärke ieder LED finden ver Let als finden vermeiden, die durch das Erdmagnetfeld verursacht werden oder induzierte elektri

> **(13) AC-Smart-Meter senden alle paar Minuten in kurzen Stößen HF-Signale aus, die mithilfe der Histogramm- oder Datenprotokollierungsfunktion des ED88TP5G2 erfasst und auf dem LCD-Bildschirm angezeigt werden können.**

**(14) Datenprotokollierungsmenü: Um auf das Logger-Setup-Menü zuzugreifen, halten Sie die Taste "UNIT" gedrückt und klicken Sie dann**  auf die Schaltfläche "MODE". Protokollierungszeitintervalle (1 ms, 0,5 s, 1 s, 10 s, 30 s, 1 min, 2 min und 3 min) sind programmierbar. **Anweisungen zum Übertragen protokollierter Daten an einen PC über ein serielles Micro-USB-Schnittstellenkabel finden Sie im "ED88TPlus5G2 Data Logging User Guide" unter www.cornetmicro.com.**

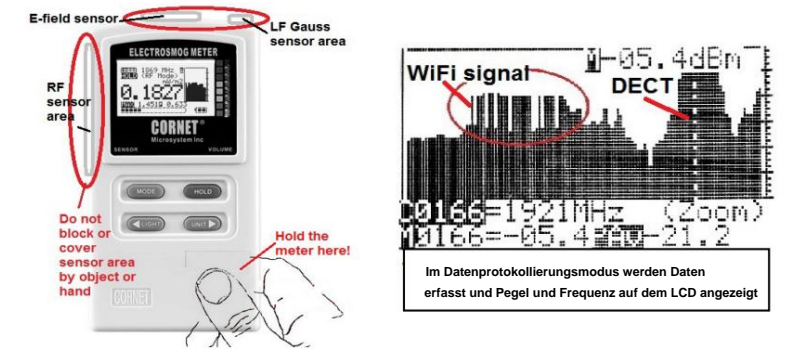

**(15) Statistisches Datenfenster: Drücken Sie zuerst die Taste "HOLD", um in den Hold-Modus zu gelangen, und drücken Sie dann die**  Taste "UNIT", um die statistischen Daten anzuzeigen. 10.000 Samples der letzten Bildschirmaktualisierung (0,5 Sek.) werden in 7 Bins sortiert **(+5 bis -5 dBm, -5 bis -15 dBm, -15 bis -25 dBm, -25 bis -45 dBm, -45 bis -55 dBm, -55). bis -60 dBm und -60 bis -65 dBm). Es zeigt die tatsächliche Echtzeitverteilung des Signalpegels innerhalb eines Zeitraums von 0,5 Sekunden an und ist sehr nützlich für die Analyse digitaler HF-Signale mit kurzen Burst-/Impuls-EIN-Zeitsignalen und langen Null-/sehr niedrigen Pegel-AUS-Zeitsignalen (z. B. WLAN). . Die 7 Probenbehälter sind gemäß der Expositionsempfehlung SBM2008 organisiert und der berechnete Spitzenwert, Gesamtdurchschnittswert, Frequenz, Arbeitszyklus und der durchschnittliche Impulsleistungswert werden ebenfalls angezeigt. (Der durchschnittliche Impulsleistungswert ist der Durchschnitt aller Signale über dem Schwellenwert von -60 dBm; es handelt sich um die durchschnittliche Einschaltzeit aller HF-Bursts/Impulse für digitale Burst/Impulse von HF-Signalen.) In der folgenden Grafik liegen beispielsweise 9832 Samples unter -60 dBm und 50 Samples liegen zwischen -25 dBm und -45 dBm. (Um den Prozentsatz der Signale in jedem Level-Bin zu berechnen, dividieren Sie die Zahl in jedem Level-Bin durch 100). Das Echtzeitdiagramm des erkannten Signals wird auch mit einer Abtastrate von 500 µs für einen Bildschirmaktualisierungszeitraum von 0,5 Sekunden im Statistikdatenfenster angezeigt. Es kann verwendet werden, um die Art des erkannten Signals zu identifizieren. (5G, WLAN,…).**

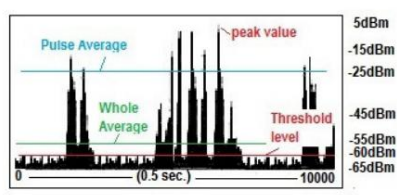

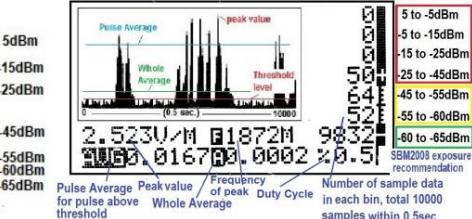

- **(16) 5G-Anzeige: Wenn ein 5G-Netzwerkfrequenzsignal (5G-Kanäle n5, n71, n77 und n78) .** erkannt wird, wird die <5G>-Markierung auf dem Display als ein mit umgekehrte **Farber angezeigt. Die Frequenzzähleranzeige kann** 
	- **bei Frequenzen von bis zu 4,2 GHz betrieben werden.**

# **Ansichtsmodus "Datenprotokollierung":**

**Der ED88TP5G2 kann die gemessenen Daten bis zu 50 Stunden lang automatisch im internen Speicher des Messgeräts aufzeichnen und auf dem LCD-Display anzeigen. Dies ist ein hervorragendes Werkzeug zum Messen von Signalen mit kurzen Hochpegel-Bursts und langen Zeiträumen ohne Signalpegel (z B. AC Smart Meter) oder um das Signal über Nacht zu überwachen, um die Signalschwankungen zu erkennen oder um durchschnittliche Signalpegel über einen längeren Zeitraum zu erhalten (z. B. 1 Minute, 3 Minuten oder 6 Minuten Zeitmittelwert, wie in einigen Sicherheitsstandards). Die protokollierten Daten können im Messgerät gespeichert, auf dem LCD-Display angezeigt oder zur weiteren Verarbeitung über ein serielles USB-Schnittstellenkabel an einen PC übertragen werden. Es gibt 1024 Zellen Datenprotokollierungspufferspeicher (Pufferspeicher) und 1024 Zellen Datenprotokollierungs-Flashspeicher im ED88TP5G, um die Daten für die Datenprotokollierung im HF-Modus zu speichern. Beide Speicher sind als Ringspeicher organisiert. Die Daten werden kontinuierlich im Pufferspeicher protokolliert, basierend auf der Protokollierungszeit im Logger-Setup-Menü, wenn sich das Messgerät im RF-Modus befindet. (Es können bis zu 50 Stunden Daten protokolliert werden, wenn die Protokollierungszeit auf 3 Minuten Intervall eingestellt ist.) Der Pufferspeicher speichert die gespeicherten Daten nicht, wenn das Messgerät ausgeschaltet ist. Wenn der Benutzer die aufgezeichneten Daten nach dem Ausschalten des Messgeräts behalten möchte, muss er die Daten aus dem Pufferspeicher im Datenprotokollierungs-Flash-Speicher speichern, bevor das Messgerät ausgeschaltet wird. Der Datenprotokollierungs-Flash-Speicher speichert die gespeicherten Daten auch dann, wenn das Messgerät ausgeschaltet ist.**

## **(1) Um den Ansichtsmodus "Datenprotokollierung" aufzurufen und zu verlassen, gehen Sie wie folgt vor:**

Drücken Sie zuerst die Taste "HOLD", um in den Haltemodus zu gelangen, und dann die Taste "MODE", um in den Ansichtsmodus "Datenprotokollierung" zu gelangen. Wenn Sie sich im Datenprotokollierungs-Ansichtsmodus befinden, drücken Sie die Taste "HOLD", **um in den Temp-HOLD-Modus zu gelangen. Im Temp-HOLD-Modus haben** 

Sie zwei Möglichkeiten: a) Drücken Sie die Taste "HOLD", um den Datenprotokollierungs-Anzeigemodus zu verlassen und<br>in den HOLD-Modus zurückzukehren. b) Drücken Sie die Taste "MODE", um wieder in den Ansichtsmodus "Datenp

**©2023 CORNET Microsystem Inc., 1400 Coleman Ave #C28 Santa Clara, CA 95050 USA www.cornetmicro.com ED88TPlus5G2 V.2.0 15.02.2023**

### **(2) So wechseln Sie zwischen den beiden LCD-Anzeigefenstern für den Datenprotokollierungs-Ansichtsmodus:**

**Verwenden Sie im Datenprotokollierungs-Ansichtsmodus die Taste "MODE", um zwischen den beiden LCD-Anzeigefenstern im Datenprotokollierungs-Ansichtsmodus (Anzeigefenster (0-1K) und Anzeigefenster (Zoom)) zu wechseln. Jedes Anzeigefenster kann die protokollierten Daten im Pufferspeicher mit einer Fenstergröße von 122 Punkten auf dem LCD-Display anzeigen.**

**(0-1K) Anzeigemodus: Die gesamten 1024 protokollierten Daten im Pufferspeicher werden verkleinert und im 0-122-Punkt-LCD-Anzeigefenster angezeigt (die Schrittgröße beträgt 8 für jeden Anzeigepunkt).**

**(Zoom)-Anzeigemodus: Das 122-Punkte-Schiebeanzeigefenster scrollt durch die gesamte Zelle von 0 bis 1024**

**Pufferspeicher (mit Schrittweite von 1 für jeden Anzeigepunkt). Wenn der Cursor die beiden Ränder des 122-Punkt-Anzeigefensters erreicht, verschiebt er automatisch das Anzeigefenster.**

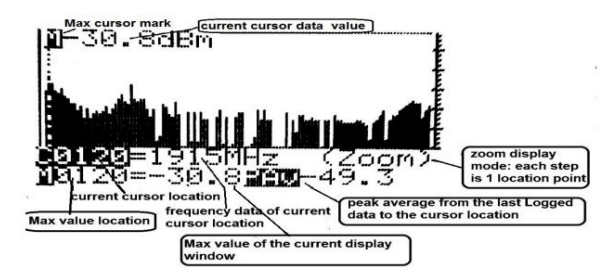

**<sup>(3)</sup> So bewegen Sie den Cursor im Anzeigefenster: Der Cursor im Anzeigefenster zeigt auf die Zelle**

**Adresse des Pufferspeichers. Die im Pufferspeicher gespeicherten 1024-Signalpegel- und Frequenzdaten können durch Bewegen des**  Cursors mit den Tasten "<" und ">" im Ansichtsmodus "Datenprotokollierung" angezeigt werden. Drücken und halten Sie die Taste **"<" oder ">", um den Cursor schnell zu bewegen.**

- **(4) Die aktuelle Cursorposition wird als Cxxxx=yyyyMHz angezeigt, xxxx ist die Cursorposition (die Zelle). (Adresse des 1024-Zellen-Pufferspeichers), yyyy ist die Frequenz des Signals an der Cursorposition. Der Signalpegel der Cursorposition wird oben in der gestrichelten Cursorlinie in der Fensteranzeige angezeigt.**
- **(die Zellenadresse) und yyyy ist der Maximalwert der 122 Daten im Anzeigefenster. (5) Der Maximalwert im angezeigten Fenster wird als Mxxxx=yyyy angezeigt, wobei xxxx die Cursorposition ist**
- **von den zuletzt protokollierten Daten (Zellenadresse 0000) bis zur aktuellen Cursorposition. (6) Der Spitzendurchschnittswert wird als PAVxxxx angezeigt, der Spitzendurchschnittswert ist der Durchschnitt aller Daten**

**\* Um die Daten im Data Loggin Flash-Speicher anzuzeigen, müssen Sie sie zuerst in den Pufferspeicher einlesen. HINWEIS: Der Datenprotokollierungspufferspeicher (Pufferspeicher) ist als FIFO-Puffer (First In, First Out) eingerichtet, was bedeutet, dass die neuesten neuen Daten immer in der Zellenadresse 0000 des Pufferspeichers gespeichert werden und die alten Daten in der Zellenadresse 0000 wird in die nächste verfügbare Zelle (Zellenadresse 0001) verschoben, wenn neue Daten eintreffen. Wenn der Pufferspeicher voll ist oder 1024 überschreitet, gehen die ältesten Daten verloren und werden durch neue Daten ersetzt. Die im Pufferspeicher gespeicherten Daten werden im Ansichtsmodus "Datenprotokollierung" angezeigt.**

-80.0dBm i etch hauone aet End of Logged data buffer mark ing Buffer when the cursor location is 1023 **181130=1921MHz<br>18166=-05.41MU-**(Zoom. =-40.4200-80.0 Whole Logger Buffer display mode  $(0-1023)$  each step is 8 points

**"\*" Bitte ignorieren Sie die Daten auf der linken Seite des Cursors (es handelt sich um ein Duplikat der Daten), wenn Sie zu Zelle Nr. 1023 auf der linken Seite des Cursors gelangen.) (7) Cursor-Markierung "Ende des Puffers": Wenn Sie den Cursor auf Zelle Nr. 1023 des Pufferspeichers bewegen, sehen Sie oben in der gestrichelten Cursorlinie ein Zeichen. Der Cursor bleibt stehen, wenn er Zelle Nr. erreicht. 1023.**

**Drücken Sie die Taste, um den Temp HOLD-Modus aufzurufen, halten Sie dann die UNIT-Taste gedrückt, klicken Sie dann auf die MODE-**Taste, um das Logger-Setup-Menü aufzurufen, bewegen Sie den Cursor auf Punkt Nr. 7 "In FlashMem speichern" und drücken Sie dann (8) Um die Daten vom Pufferspeicher im Data Logging Flash-Speicher zu speichern: Drücken Sie zuerst die Taste "HOLD".

**(9) So lesen Sie die Daten aus dem Datenprotokollierungs-Flash-Speicher in den Pufferspeicher: (Um die protokollierten Daten im**  Datenprotokollierungs-Flash-Speicher anzuzeigen), drücken Sie zuerst die Taste "HOLD", um in den Temp-Haltemodus zu gelangen, **und halten Sie dann die Einheit gedrückt Klicken Sie dann auf die MODE-Taste, um das Logger-Setup-Menü aufzurufen, bewegen Sie den Cursor auf Punkt Nr. 8 "Aus FlashMem lesen" (das Menü scrollt automatisch nach oben zu Punkt Nr. 8, wenn der Menücursor den unteren Rand des Menüs erreicht) und drücken Sie Klicken Sie auf die Schaltfläche "<", um den Lesebefehl auszulösen.**

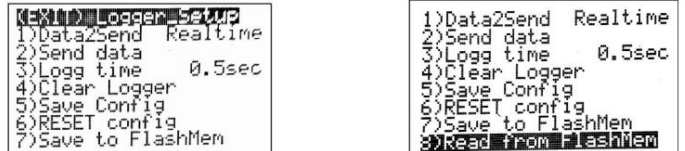

**Stellen Sie zunächst die Logg-Zeit (Logg-Intervallzeit) im Logger-Setup-Menüpunkt Nr. 3 "Logg-Zeit" ein, bewegen Sie dann den Cursor (10) Berechnen Sie den zeitlichen Durchschnittswert: Im Anzeigefenster kann der Spitzendurchschnittswert (PAv) der Daten über einen bestimmten Zeitraum (von den zuletzt protokollierten Daten bis zu den Cursorpositionsdaten) angezeigt werden.**

**auf die Zeitposition 1 Min., 2 Min., 3 Min. usw. im Anzeigefenster Der zeitliche Durchschnittswert wird als PAv angezeigt. Beispiel: Wenn die Logg-Zeit auf 0,5 Sekunden eingestellt ist. Der Datenlogger protokolliert die Daten alle 0,5 Sekunden. Durch Verschieben der Cursorposition auf 120 (das entspricht 0,5 Sek. x 120 = 60 Sek.). Der PAv beträgt 1 Minute. Zeitlicher Durchschnittswert (von den letzten protokollierten Daten in Zelle Nr. 0000 bis Zelle Nr. 120). Wenn Sie den Cursor erneut auf Position 240 bewegen, erhalten Sie die 2- Minuten-Anzeige. Durchschnitt in PAv**

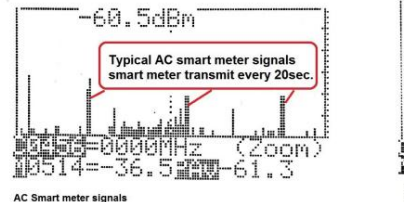

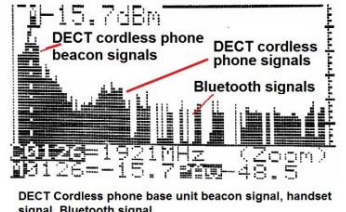

(t)

**Arbeitszyklus des digitalen HF-Burst-Signals:**

Der Arbeitszyklus eines digitalen HF-Burst-Signals ist der Prozentsatz der "Ein"-Zeit, in der das Signal übertragen wird. Das moderne **digitale HF-Burst-Signal überträgt ein Signal mit hohem Pegel mit kurzer Burst-Zeit (die "EIN"-Zeit) und einem Signalpegel von Null oder einem extrem niedrigen Signalpegel, wenn kein Signal gesendet wird (die "AUS"-Zeit). Der Gesamtdurchschnittswert im ED88TP5G2 ist der Durchschnitt aller dieser kurzen, aber hohen Signalpegel-Einschaltzeiten**

Werte und die langen, aber extrem niedrigen "OFF"-Zeitwerte. Der Gesamtmittelwert kann sehr niedrig sein, selbst wenn der Signalpegel **des sehr kurzen "EIN"-Zeitsignals sehr hoch ist.**

**Der Arbeitszyklus kann zur Berechnung des Gesamtdurchschnittswerts oder zur Angabe, dass es sich bei dem Signal um ein digitales HF-Burst-Signal handelt, verwendet werden. Der typische Arbeitszykluswert des WLAN-, DECT- und Bluetooth-Signals beträgt weniger als 1 %, wenn das Gerät nur wenig Datenverkehr hat. Das Tastverhältnis des kontinuierlichen analogen AM/FM-Signals beträgt nahezu 100 %.**

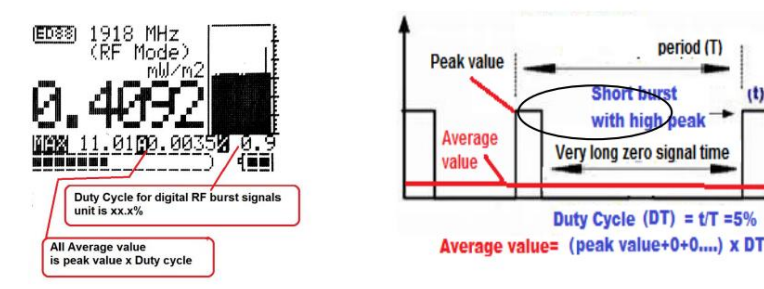

# **Anzeige des Frequenzzählers:**

**Die Frequenzzählerfunktion (100 MHz–4,2 GHz) des ED88TPlus5G2 ist ein Echtzeit-Frequenzzähler, der die Frequenz jedes HF-Bursts/ Impulses erkennt und die tatsächliche Frequenz und den Signalpegel desselben HF-Impulses anzeigt. Der ED88TPlus5G2 ist ein Spitzenleistungsmesser, der das eingehende HF-Signal 25.000 Mal pro Sekunde abtastet und den Signalpegel und die Frequenz des abgetasteten HF-Bursts/Impulses mit dem höchsten Signal anzeigt**

**ED88TPlus5G2 V.2.0 15.02.2023 ©2023 CORNET Microsystem Inc., 1400 Coleman Ave #C28 Santa Clara, CA 95050 USA www.cornetmicro.com**

**Pegel und aktualisiert den LCD-Bildschirm alle 0,5 Sekunden. Die Frequenz des Signals ist entscheidend für die Bestimmung der Art des Strahlungssignals (WLAN, 3G, 4G, DECT, Bluetooth und 5G usw.) und für die Bereitstellung von Lösungen für das Problem.**

**Der herkömmliche Scan-Spektrumanalysator ist für moderne digitale HF-Signale mit schnellen und kurzen Bursts/Pulsen wirkungslos, da die Scangeschwindigkeit des Spektrumanalysators zu langsam ist, um den HF-Puls zu erfassen, was in den meisten Fällen zu "Hit or Miss" führt. Nur der Echtzeit-Frequenzzähler kann das Problem der kurzen Bursts/Impulse erfassen und lösen. Der ED88TPlus5G2 Frequenzzähler funktioniert bis zu 4,2 GHz. Es deckt alle 5G-Netzwerkfrequenzbänder (mit Ausnahme des Millimeterwellenbands) sowie die Frequenz der drahtlosen Kommunikation, Rundfunksysteme und drahtlosen Geräte auf der ganzen Welt ab.**

**.**

**Betriebsarten und Tastenfolge:**

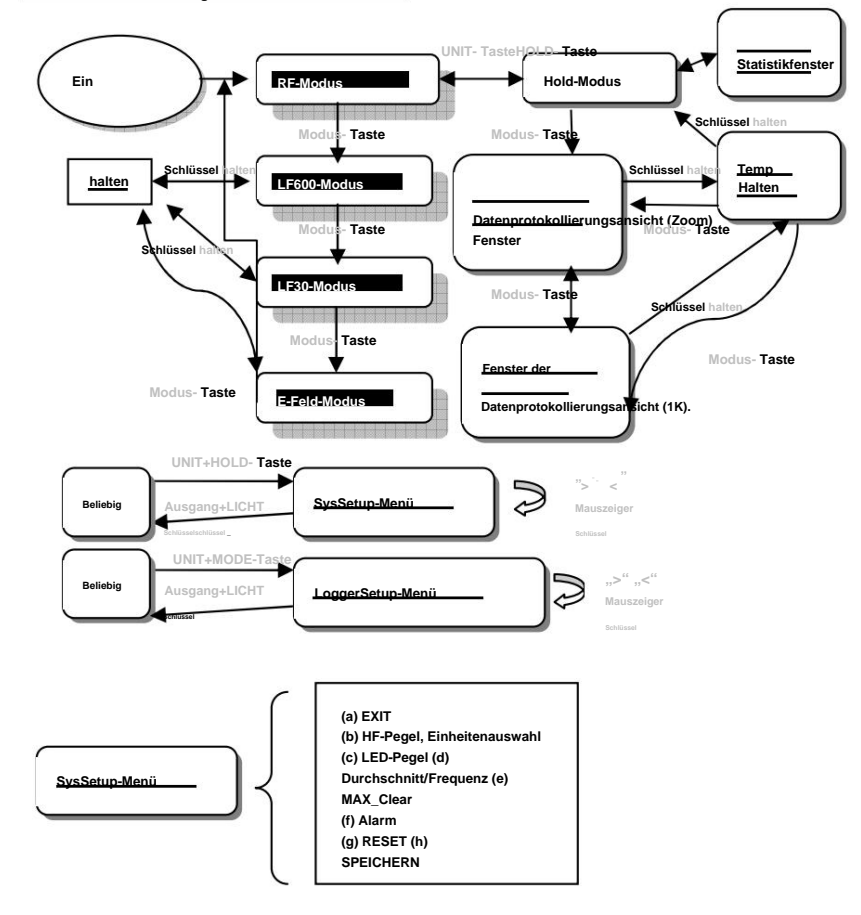

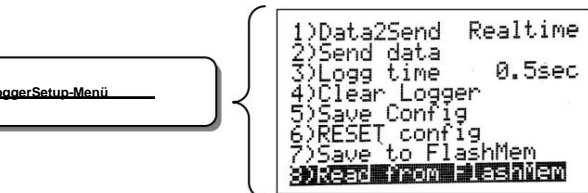

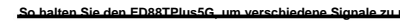

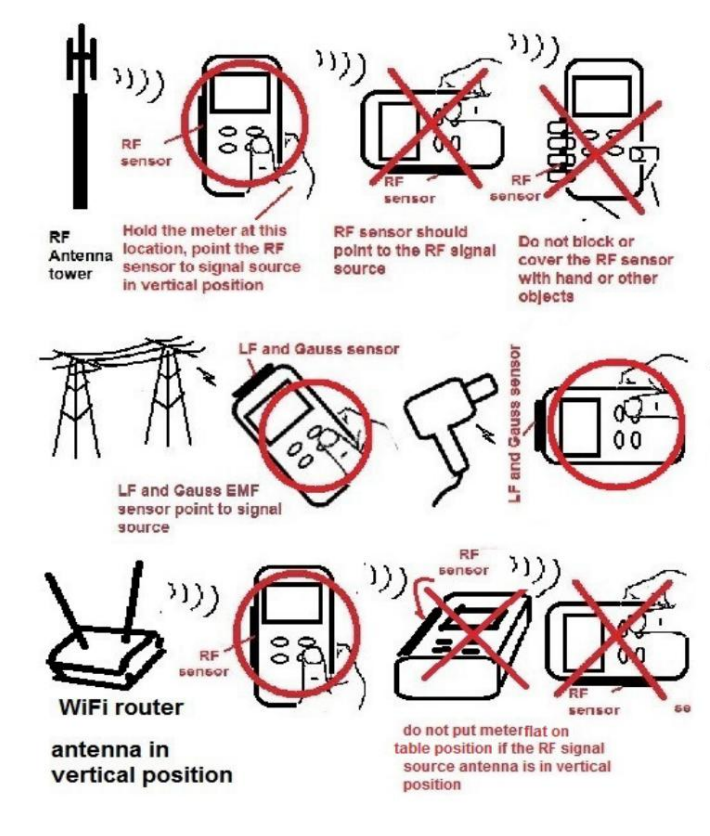

**Feldstärke/Leistungsdichte der Farb-LED-Anzeige:**

**ED88TP5G2 verwendet 8 LEDs mit hoher Helligkeit, um die gemessene Leistungsdichte mit 3 Sicherheitsanzeigen für drei Länder anzuzeigen. \*Die Aktion bezieht sich auf ICNIRP (nur als Referenz).**

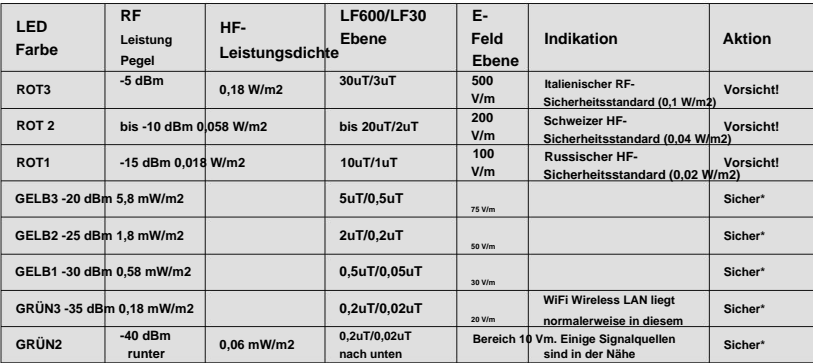

#### **Die statistischen Daten, Durchschnittswerte, Spitzenwerte und Frequenz werden auf dem LCD angezeigt (Aktualisierung alle 0,5 Sekunden. Bildschirmaktualisierungszeit).**

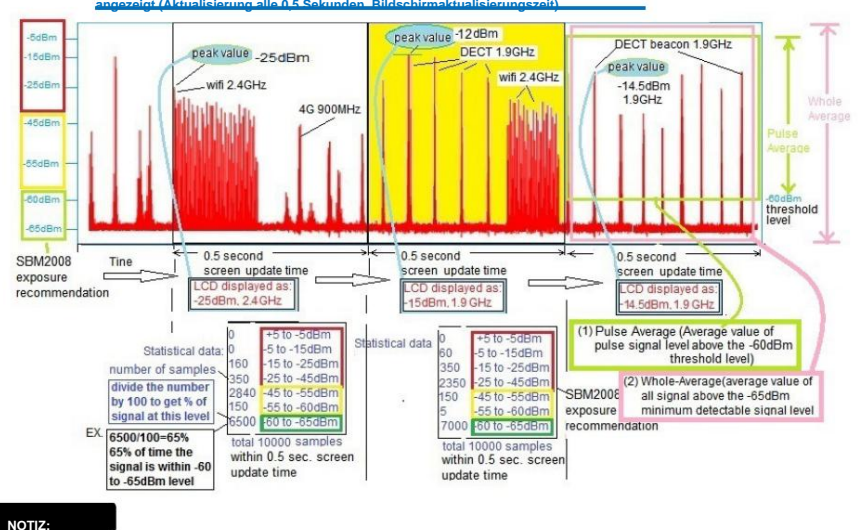

ÿ **Im HF-Modus, da die meisten Hochfrequenz-HF-Antennen, wie z. B. Mobilfunkbasisstationen,**

**sind vertikal polarisiert (in vertikaler Richtung), der ED88TP5G2 wird typischerweise in vertikaler Position verwendet. Im LF-Modus befindet sich der LF-Sensor oben rechts am Messgerät und das Messgerät wird normalerweise in horizontaler Position verwendet. Im E-Feld-Modus befindet sich der E-Feld-Sensor in der oberen Mitte des Messgeräts. Bitte richten Sie den Sensor auf die ELF-Signalquelle. Beim ED88TP5G2 handelt es sich um ein einachsiges Gerät. Bitte drehen Sie das Messgerät, um die maximale**  <u>.<br>Ables and Signal and the Signal der Signal (Australie erkennen der Signalquelle Bignalquelle parties der Signalquelle</u> **nähern, steigt auch der maximale Messwert. Es kann verwendet werden, um die Quelle eines Signals zu lokalisieren.** ÿ **Der ED88TP5G2 misst die Spitzenleistungsdichte des Signals mit einer sehr** 

**kurzen Abtastzeit (25000).**

**Proben/Sek.). Es kann HF-Burst-Signale von nur 100 µs erkennen. In der DECT-Telefon-Basisstation wird das Beacon-Signal kontinuierlich mit einem sehr hohen Signalpegel übertragen, hat aber nur eine Burst-Zeit von 150 µs. Der Arbeitszyklus beträgt weniger als 1 % und nicht alle EMF-Messgeräte können ihn erkennen. Der ED88TP5G2 ist in der Lage, es zu erkennen und sowohl den Signalpegel als auch die Frequenz anzuzeigen.**

ÿ **Die Stärke/Dichte des elektromagnetischen Wellenfeldes nimmt mit der Entfernung (Entfernung) sehr schnell ab**

**Im Quadrat kann ein ausreichender Abstand zur Hochfrequenz-HF-Signalquelle den Effekt der Hochfrequenzstrahlung reduzieren. Für die meisten HF-Strahlungen können Aluminiumoxidfolie oder Fenstersonnenreflektorfolie (silberne Farbe) als wirksames und kostengünstiges Abschirmmaterial verwendet werden.**

ÿ **Der ED88TP5G2 ist für die schnelle Beurteilung der HF-Strahlung in der Wohnumgebung zu Hause vorgesehen und dient für Nur als Referenz. Das offizielle Verfahren zur Messung der HF-Sicherheitsstrahlung ist kompliziert und sollte nur von einer geschulten technischen Person unter Verwendung von Laborinstrumenten durchgeführt werden. Der in diesem Handbuch aufgeführte Sicherheitsbereichsstandard dient nur als Referenz. Der ED88TP5G2 ist kein medizinisches Instrument und sollte nicht für medizinische, rechtliche, gewerbliche Vermietungs- oder andere damit zusammenhängende Anwendungen verwendet werden (nur für den persönlichen Gebrauch).**

- ÿ **Um versehentliche Gehörschäden durch hohe Audiopegel zu vermeiden, die durch digitale HF-Signale erzeugt werden, stellen Sie den Italienischer RF- Lautstärkeregler auf die niedrigste Einstellung, bevor Sie den Kopfhörer an das Messgerät anschließen.**
- ÿ **Die Audio-Tonausgabe der Soundfunktion ist das demodulierte HF-Signal; Es eignet sich zur Erkennung von AM- und modernen digitalen HF-Signalen (Puls/Burst), jedoch nicht für FM- oder HF-Signale mit konstanter Amplitude oder LF/ELF-Modi. Verschiedene HF-Signale wie WLAN, GSM, DECT, 4G, 5G usw. weisen alle unterschiedliche Tonfrequenzsignaturen des demodulierten HF-Signals auf. Es ist ein hervorragendes Werkzeug zur Bestimmung der Art des HF-Signals und zur Erkennung sehr schwacher Signale.** ÿ **Im E-Feld-Modus kann das vom menschlichen Körper oder großen Objekten in der**

**Nähe induzierte elektrische Feld Auswirkungen haben**

**Messergebnisse; Halten Sie das Messgerät daher mit der Hand an der unteren rechten Seite des Messgeräts, verdecken Sie den E-Feld-Sensorbereich (Oberseite des Messgeräts) nicht mit Ihrer Hand oder anderen Gegenständen und halten Sie sich von großen Metalltüren oder Gegenständen fern. Richten Sie bei der Messung der VLF/ELF-E-Feldstrahlung von Wechselstromleitungen oder Wechselstrommasten die Oberseite des Messgeräts auf die Hochspannungs-Wechselstromleitung (wobei sich das Messgerät mindestens 1 Meter über dem Boden befinden sollte). Im E-Feld-Modus wird der Durchschnittswert angezeigt, um Hintergrundgeräusche zu reduzieren. Bei schmaler Spitzen-E-Feld-Strahlung, beispielsweise von einer FL-Lampe, sind die Messwerte niedriger.** ÿ **Die HF-**

**Leistungsdichte ist definiert als die empfangene HF-Leistung geteilt durch die Fläche, die die HF-Leistung empfängt. Wenn der Abstand**  zwischen der HF-Quelle und dem Messgerät nahezu Null beträgt, ist die "Fläche" nahezu Null und die Leistungsdichte wird mathematisch **unendlich groß. Halten Sie bei der Messung Abstand zur HF-Quelle. Die meisten Sicherheitsstandards erfordern einen Abstand von 1 Meter oder 3 Metern.**

# Machine Translated by Google

### **Spezifikation**

**Fehlerrate: Verwendete Batterie: E-Feld/ELF: 50 Hz bis 50 kHz (10 V/m bis 1000 V/m) 9-V-Alkalibatterie oder externe Stromversorgung über den USB-Anschluss (5 V) (der USB-Anschluss unterstützt das Laden des Akkus nicht). >20 Stunden Elektrischer Feldsensor und Magnetfeldsensor RF: +/- 3,5 dB, LF: 20 %, E-Feld: 25 % Halten, Max, Durchschnitt, Tonsignatur, Alarm, Frequenz, Arbeitszyklus Ton ein/aus/ Lautstärkeregelung, programmierbar Anzeige des Sicherheitsbereichs der Alarmauslösungsstufe 3 über 3 rote LEDs, einstellbarer LED-Pegel. 1000- Datenspeicher-Speicherzelle zur Protokollierung/Aufzeichnung des gemessenen HF-Signalpegels (HF-Pegel, HF-Frequenz). Bis zu 50 Stunden Daten können im eingebauten Speicher gespeichert werden. Magnetfeldniveau, elektrisches Feld Hinweis zur Sicherheitsnorm: Statistische Daten von 1000 Proben werden auf dem Fensterdisplay angezeigt. Datenaktualisierungsrate: Statistische Daten: LF2: 50 Hz bis 1 kHz (0,01 uT bis 1 uT)/(0,1 mg bis 10 mg) Frequenzbereich und Empfindlichkeit: RF: 100 MHz bis 8 GHz HF-Spitzenleistungsmessung: 0,5 uw/m² bis 1,8 w/m² Anzeigetyp: Digitales LCD-Grafikdisplay Maßeinheiten: dBm, mw/m², v/m, uT, mG, MHz LCD-Hintergrundbeleuchtung: 15 Sekunden automatische Abschaltung und manuelle Ein-/ Aus-Steuerung. Anzeige der Daten: 4- und 5-stelliges LCD, 8 LED-Farbsegmente, gleitendes Histogramm (Stufe/Zeit) der 30 vorherigen aufgezeichneten Daten, analoge Segmentleiste. Abtastrate: 25.000/Sek. Aktualisierungsrate der Anzeige: 2/Sek. Ton & Alarm: Die im Datenprotokollierungsspeicher gespeicherten Daten können im LCD-Grafikanzeigefenster angezeigt und überprüft werden. LF1: 50 Hz bis 10 kHz (0,1 µT bis 60 µT)/(1 mg bis 600 mg) Batterielebensdauer: Ansicht "Datenprotokollierung": Sensorart: Funktionen: Frequenzzähler: nur für HF-Modus, 100 MHz–4,2 GHz, (mindestens -35 dBm Signaleingang erforderlich) (0,5uw/m2 bis 1,8w/m2), (14mv/m bis 26,2v/m), (-60dBm bis +5dBm)) Der Füllstand kann auch protokolliert und über die serielle USB-Schnittstelle an den PC übertragen werden. Datenerfassung:**

**Die Europäische Gemeinschaft hat in ihrer Ratsempfehlung vom Juli 1999 allgemeine Richtlinien bereitgestellt.1 Die ICNIRP veröffentlichte ähnliche Richtlinien im April 1998.2 Tabelle I enthält eine Auswahl der internationalen und nationalen Feldstärkegrenzwerte für die breite Öffentlichkeit und die kontinuierliche Exposition (nur als Referenz!)**

# **950 MHz 1850 MHz**

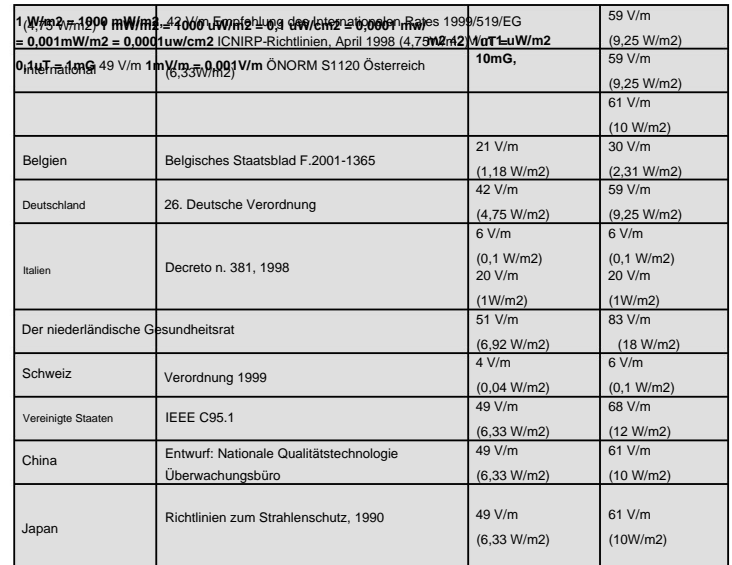

### **SBM2015 Building Biology Institute – Empfohlene EMF-Expositionsstufe**

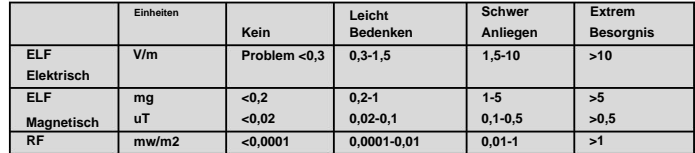

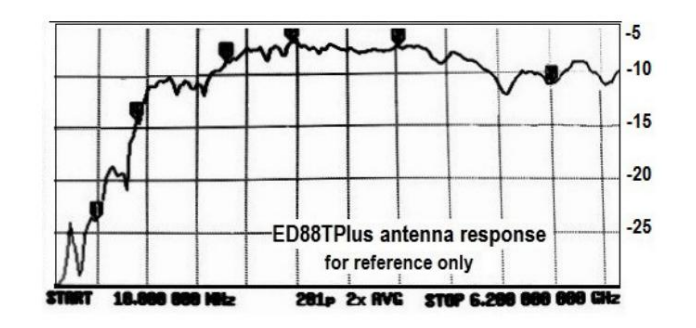

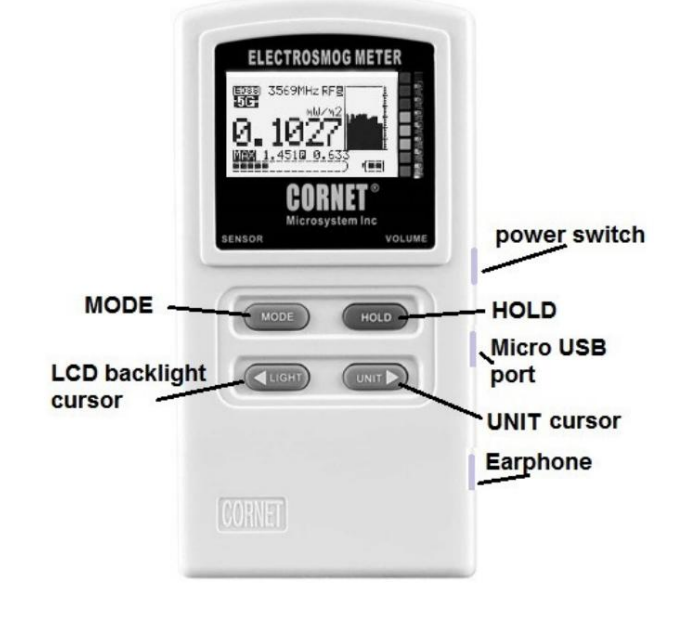

**ED88TPlus5G2 V.2.0 15.02.2023 ©2023 CORNET Microsystem Inc., 1400 Coleman Ave #C28 Santa Clara, CA 95050 USA www.cornetmicro.com**